## **Information Services**

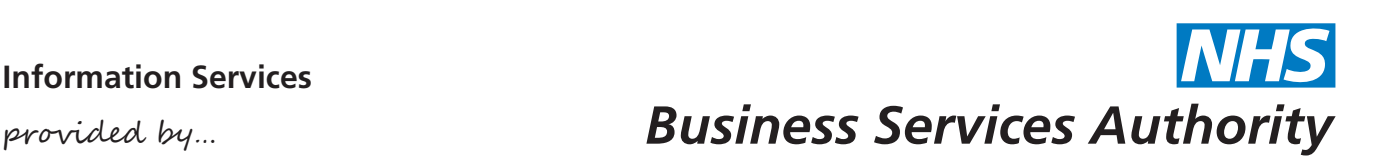

## **Information Services Portal** Useful features for practices

ISP User Guide - useful features for practices (V0.1) 06/2015

Data on the Information Services Portal is collated from the prescriptions submitted to the NHSBSA for processing by both practices and dispensing contractors in the community. All NHS organisations, including GP Practices, can register to use the portal. This guide provides a brief introduction to the features most commonly used by practice users. Links to full user guides and details of how to register are included on page 5.

When you log into the Information Services Portal, you will see the home screen:

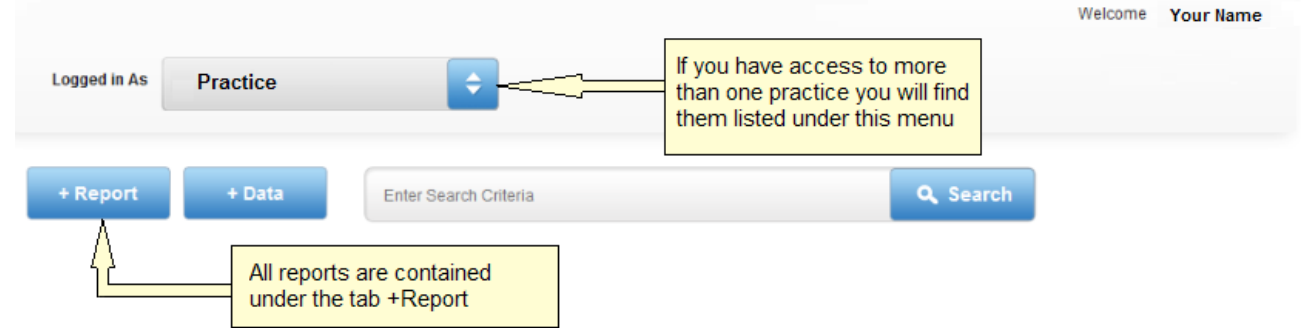

+Report contains all reports that are available to view split into sub-categories.

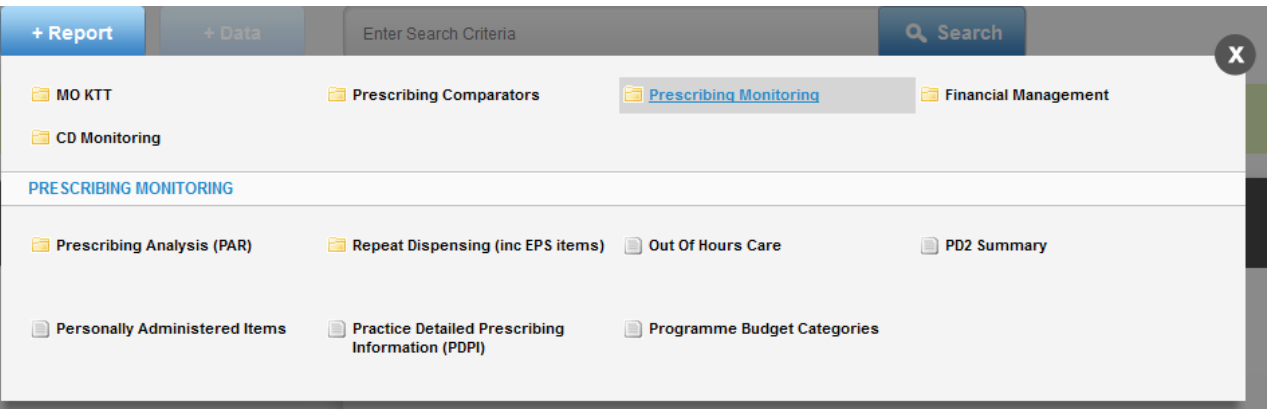

You will find the practice information under the sub-category **Prescribing Monitoring**. The **Personally Administered Items** and **Practice Detailed Prescribing Information** reports are two useful reports for practices which can be found here.

**Personally Administered Items** 

**B** Print **Download Ex Data Selector** 

☆ Bookmark

Report

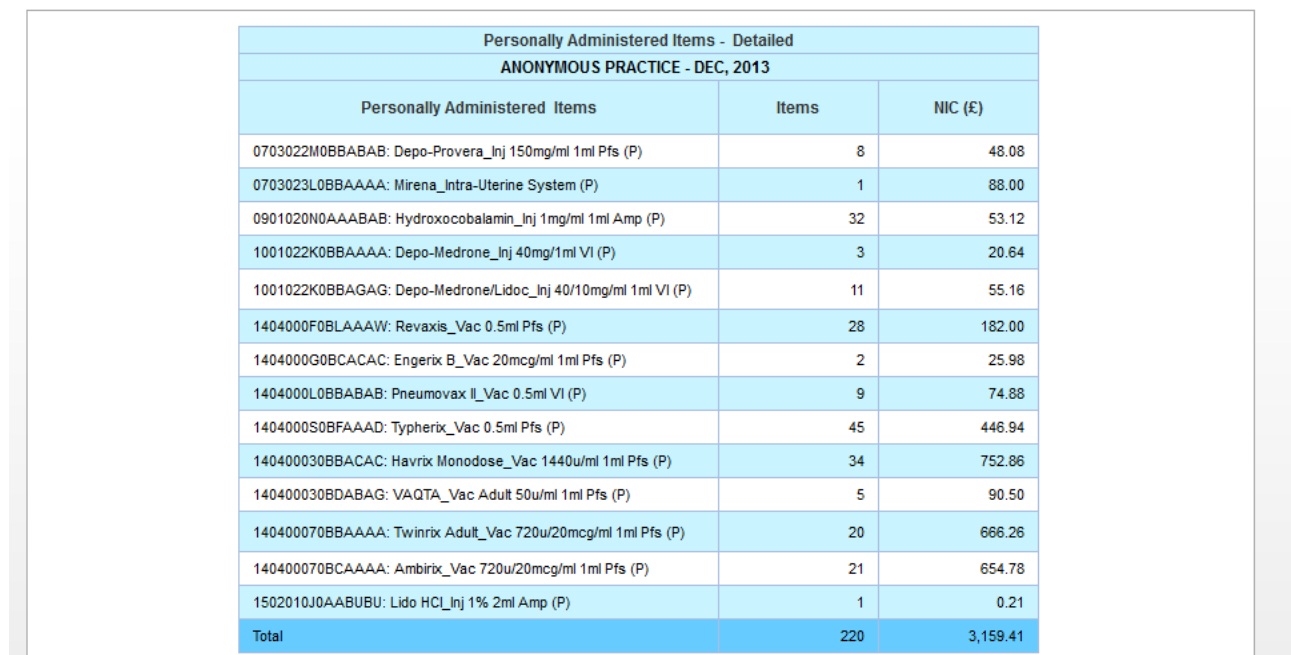

The **Personally Administered Items** report provides information on the items personally administered within the practice. A yearly overview is available plus a detailed report which goes down to individual item level. The report will open on the yearly overview when you access it and you can then drill down to individual item level (shown above).

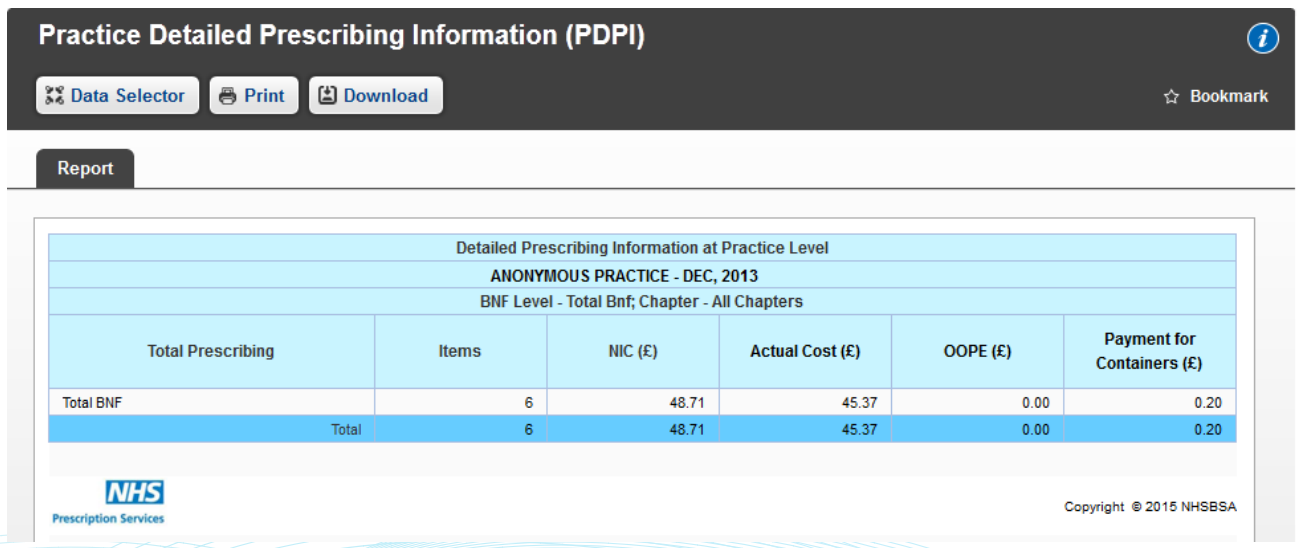

The **Practice Detailed Prescribing Information** (PDPI) report provides information on a practice's prescribing habits and costs, enabling you to compare and manage your practice's prescribing performance against national and Primary Care Organisation comparators. The PDPI extract only contains data for prescribers that are directly attached to a practice.

The **Prescribing Analysis (PAR)** category contains a number of useful reports which are shown below. One of the most commonly accessed reports is the **Twenty Leading Cost Drugs** report:

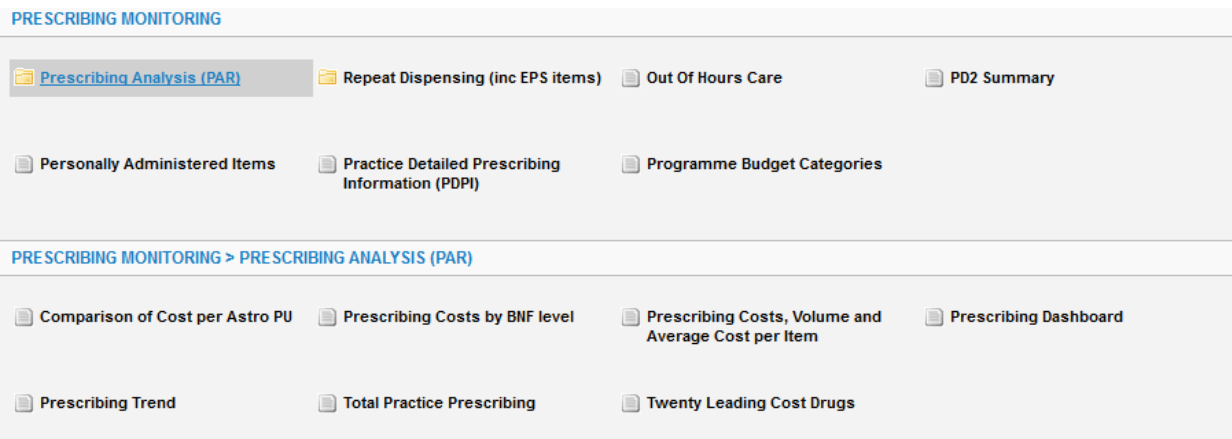

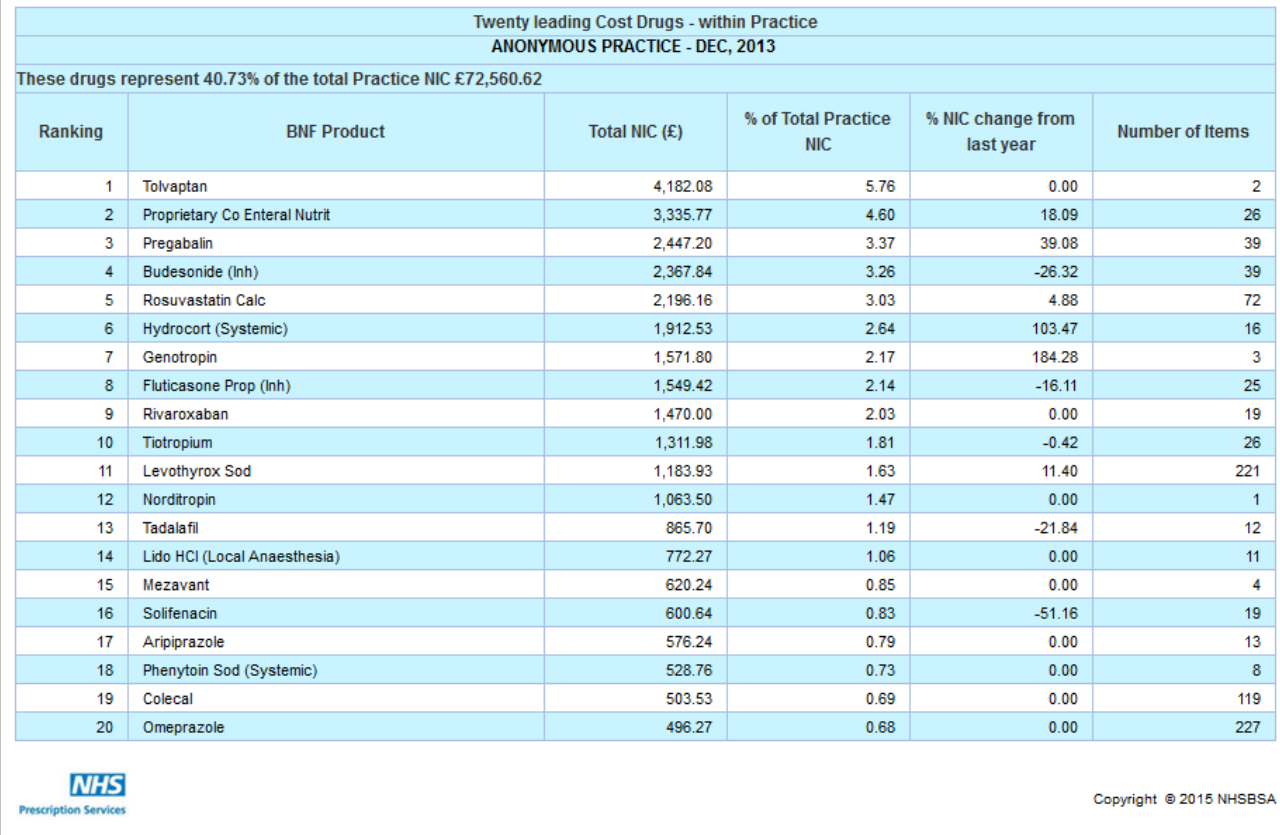

This report shows the total cost and number of items corresponding to the top twenty leading cost drugs for a practice or cost centre.

When you access a report in the Information Services Portal it will default to the latest time period available. You can switch between the different data views and different time periods available for the reports by opening the Data Selector tab at the top left of the default report:

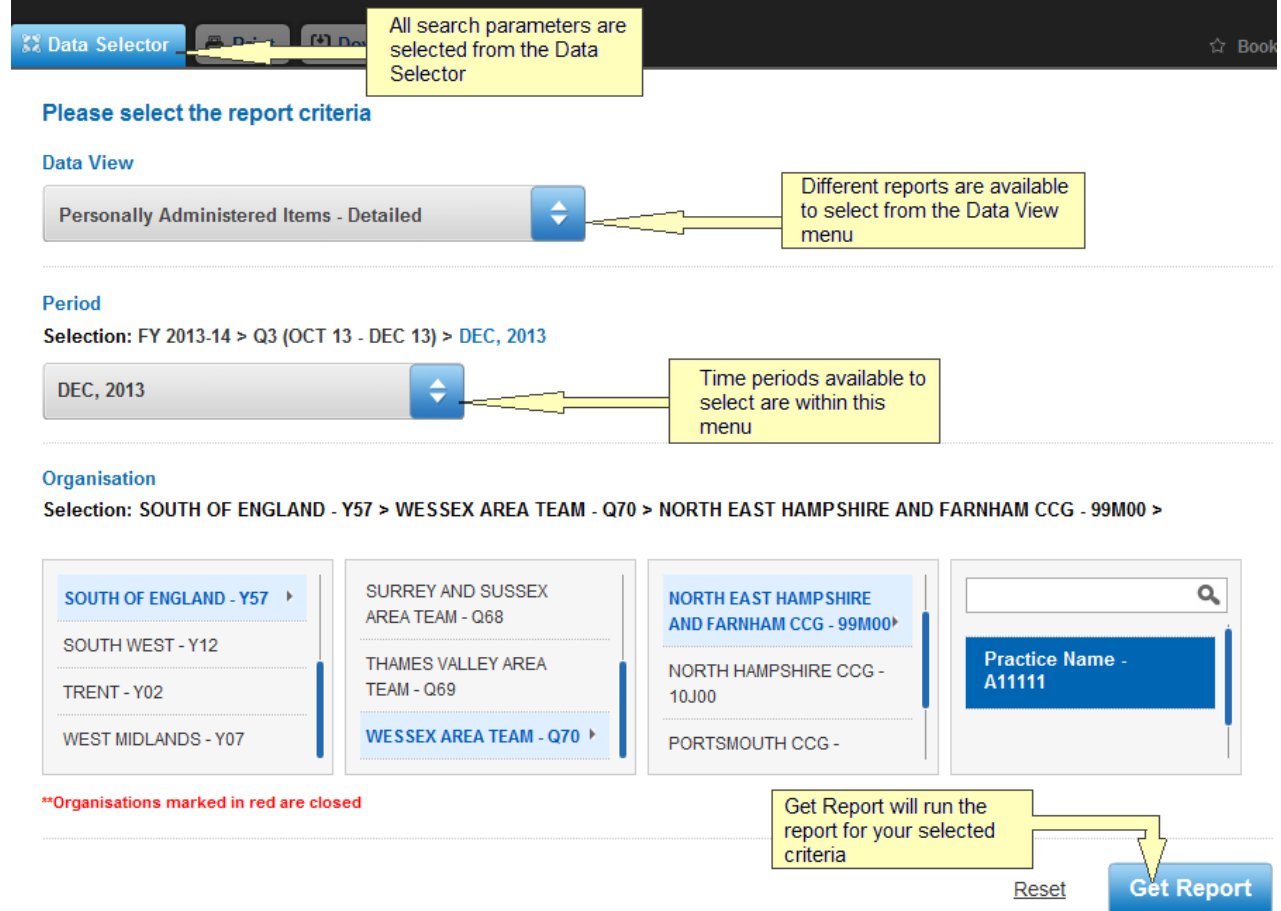

## **Further information**

Further information about the Information Services Portal can be found on our website at: *http://www.nhsbsa.nhs.uk/3607.aspx* including details on how to register and links to our full user guides, report information and FAQ's:

How to register - *http://www.nhsbsa.nhs.uk/PrescriptionServices/3623.aspx* User guides - *http://www.nhsbsa.nhs.uk/PrescriptionServices/3625.aspx*  Report information - *http://www.nhsbsa.nhs.uk/PrescriptionServices/3624.aspx* FAQs - *http://www.nhsbsa.nhs.uk/Documents/PrescriptionServices/ISP\_Prescribing\_FAQs.doc* 

## **Contact us**

Helpdesk support is also available 8:30 - 4:30 Monday to Friday. We can be contacted on 0191 203 5050 or at *nhsbsa.help@nhs.net*